DR. ALVIN'S PUBLICATIONS

# CONFIGURING THE APACHE SPARK SHELL

# IN LOCAL MODE DR. ALVIN ANG

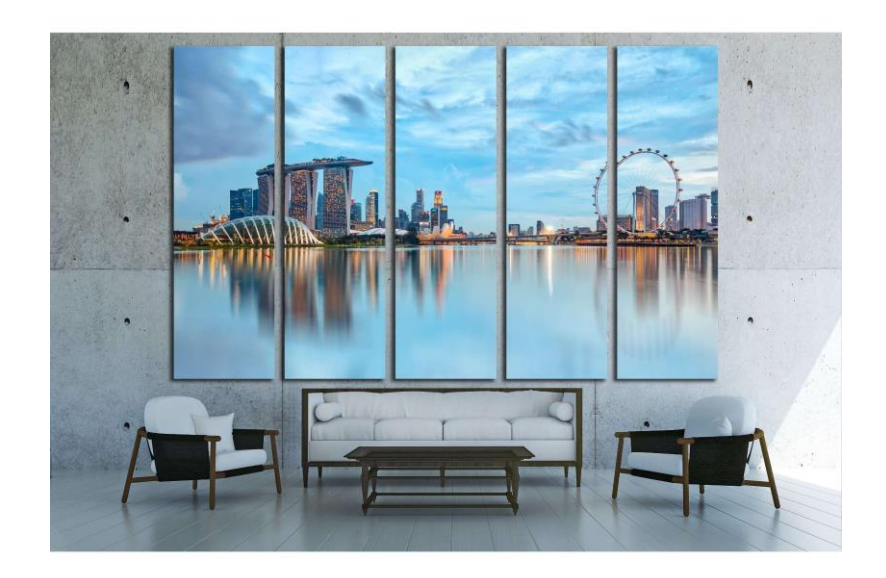

**1 |** P A G E

# **CONTENTS**

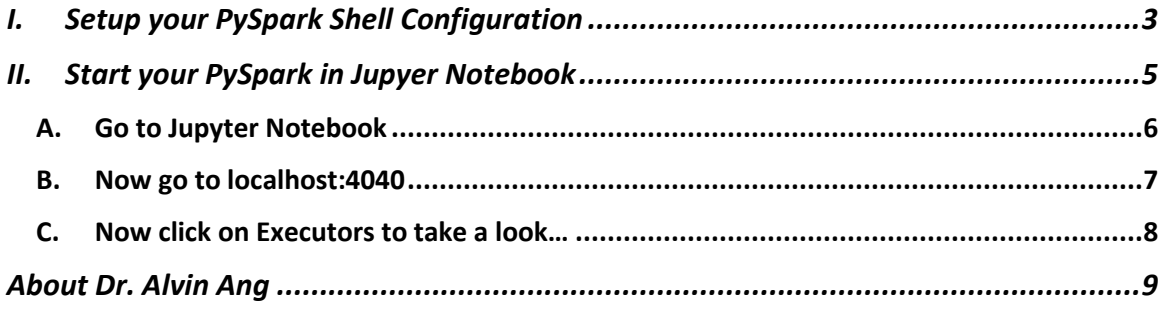

# $2 | PAGE$

#### **I. SETUP YOUR PYSPARK SHELL CONFIGURATION**

<span id="page-2-0"></span>• First, follow [https://www.alvinang.sg/s/Building-a-Apache-Spark-Local-Cluster-on-](https://www.alvinang.sg/s/Building-a-Apache-Spark-Local-Cluster-on-Windows-by-Dr-Alvin-Ang.pdf)[Windows-by-Dr-Alvin-Ang.pdf](https://www.alvinang.sg/s/Building-a-Apache-Spark-Local-Cluster-on-Windows-by-Dr-Alvin-Ang.pdf) to install PySpark fully in your Windows laptop.

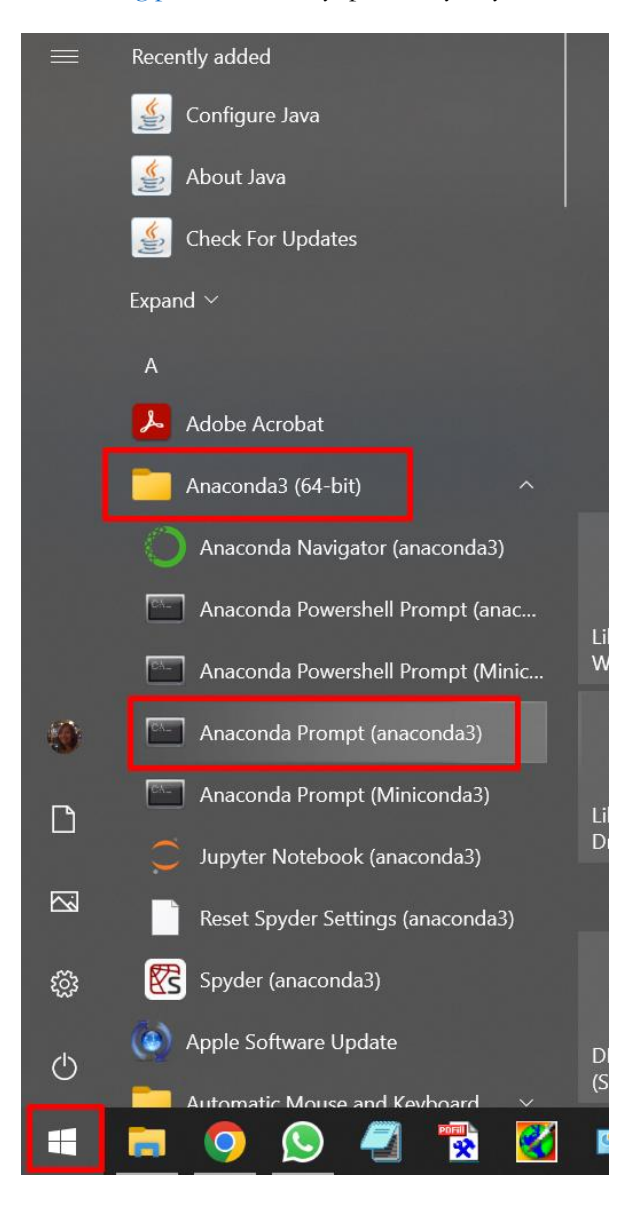

#### **3 |** P A G E

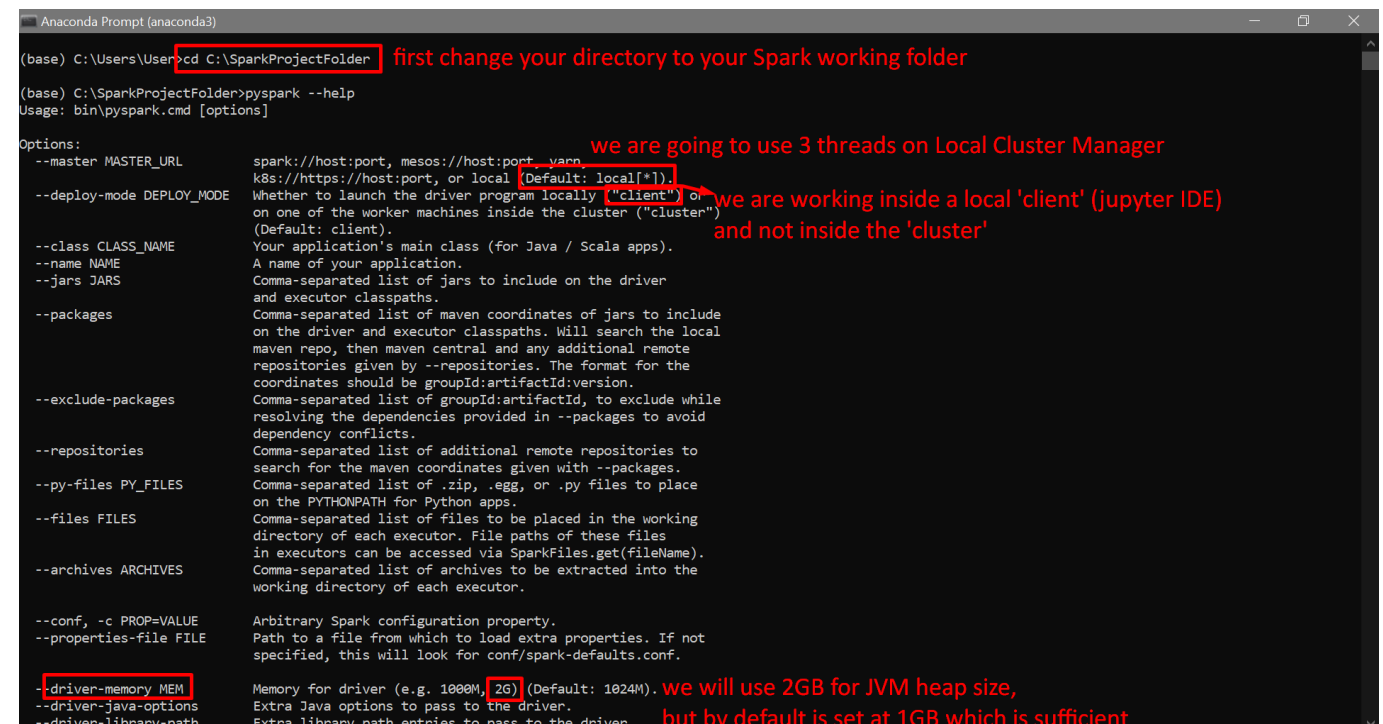

Ignore the JVM heap size term for now… or google to find out more…

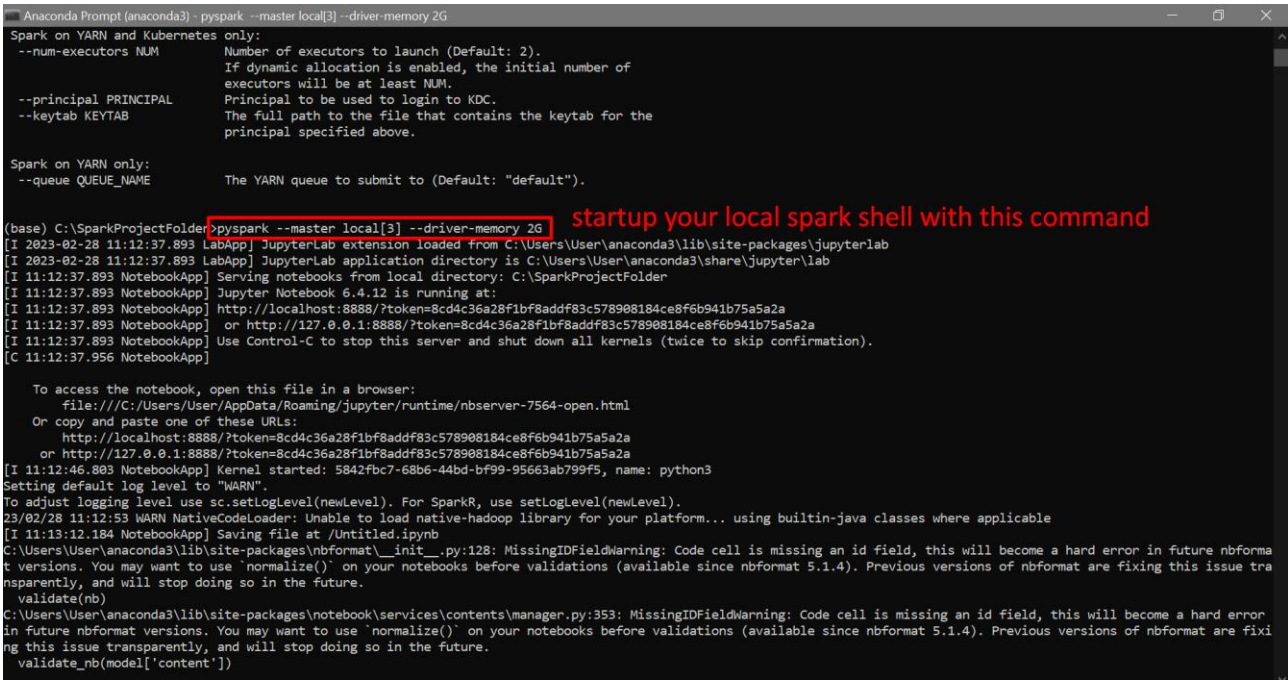

## **4 |** P A G E

#### **II. START YOUR PY SPARK IN JUPYER NOTEBOOK**

<span id="page-4-0"></span>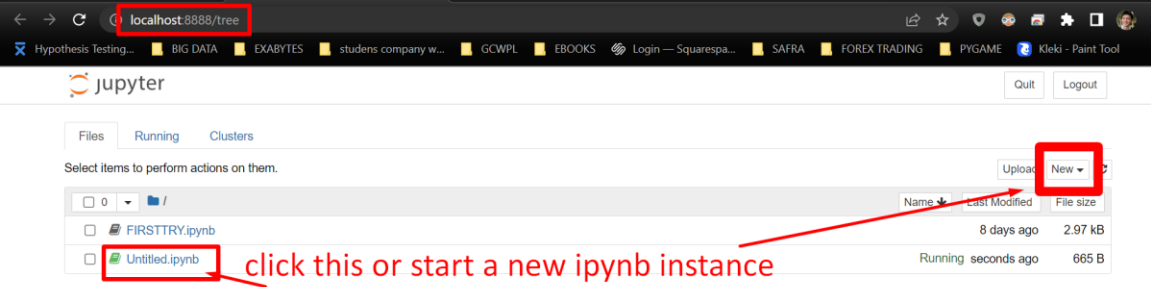

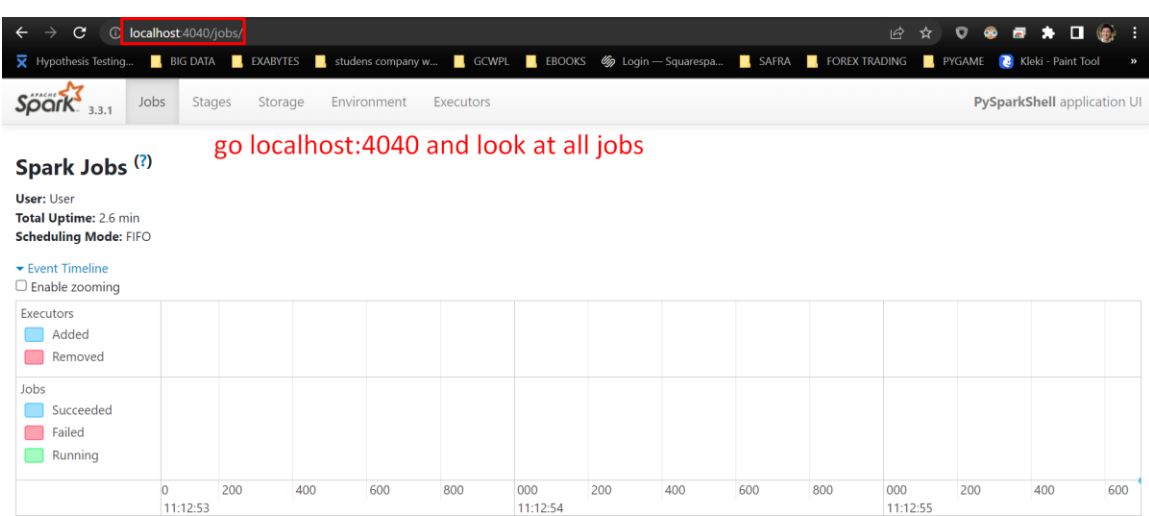

Currently nothing is running because no jobs have been runned…

## **5 |** P A G E

<span id="page-5-0"></span>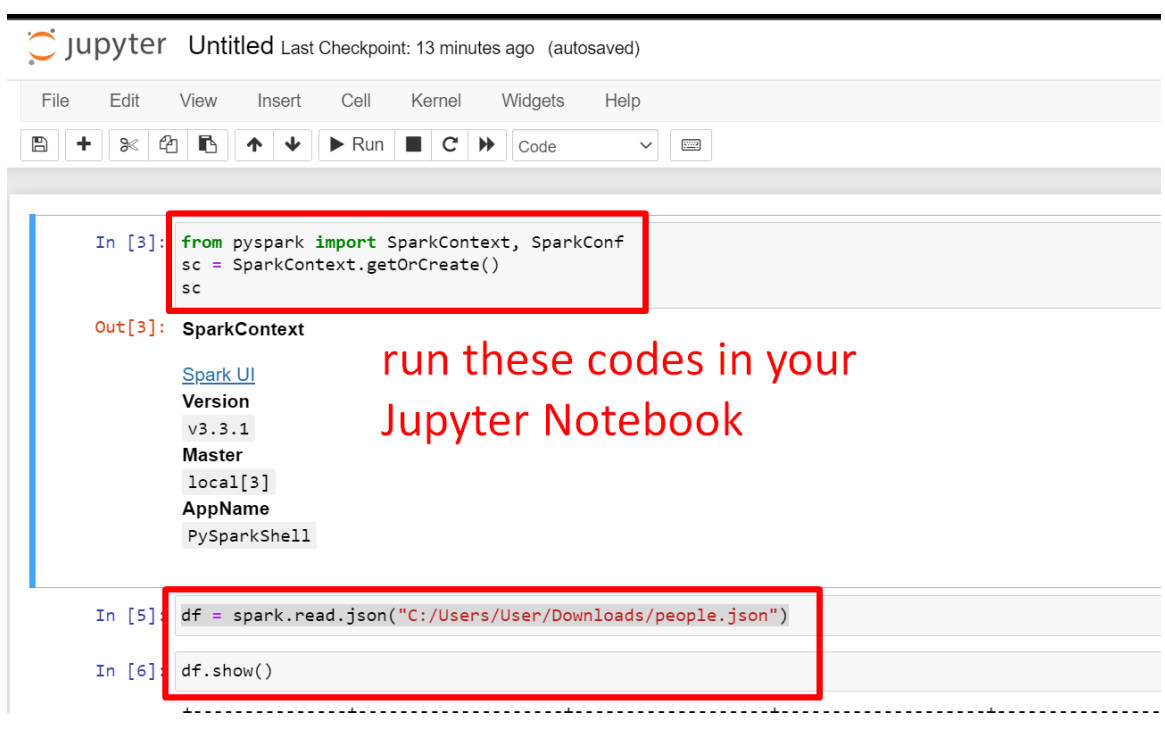

#### **A. GO TO JUPYTER NOTEBOOK**

The json file is here:

<https://www.alvinang.sg/s/people.json>

# **6 |** P A G E

#### **B. NOW GO TO LOCALHOST:4040**

<span id="page-6-0"></span>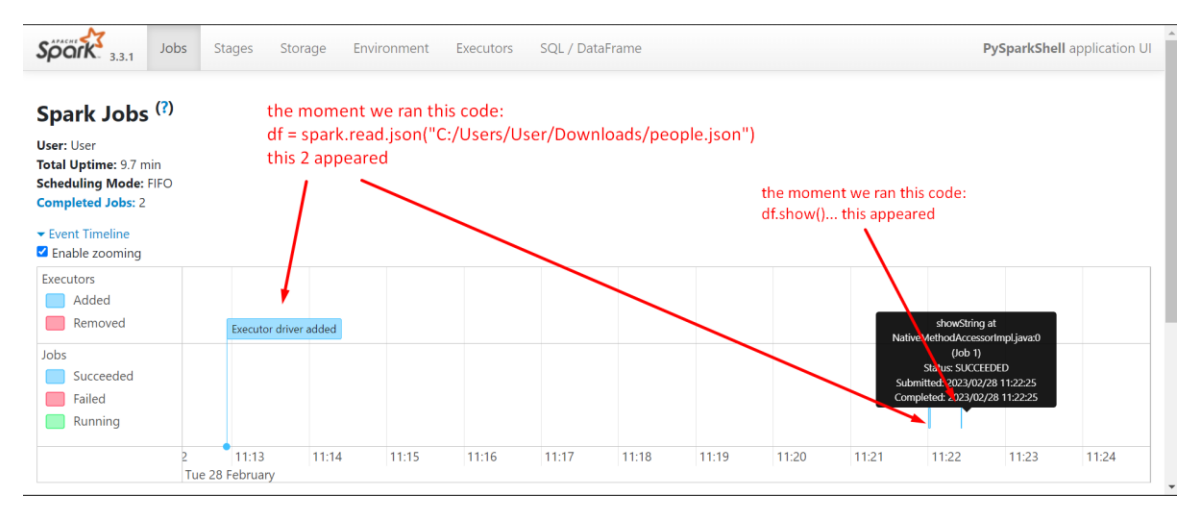

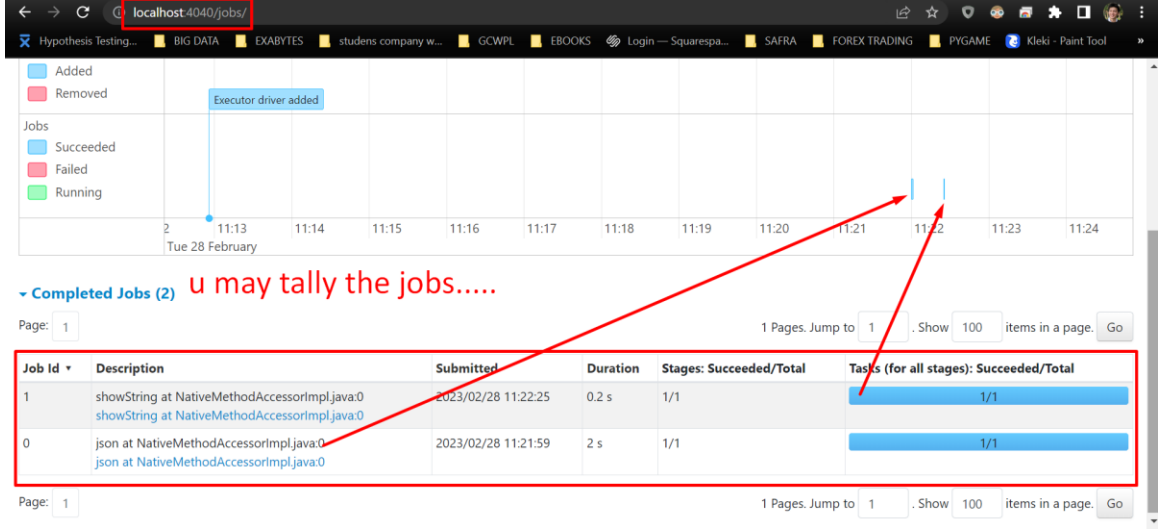

## **7 |** P A G E

<span id="page-7-0"></span>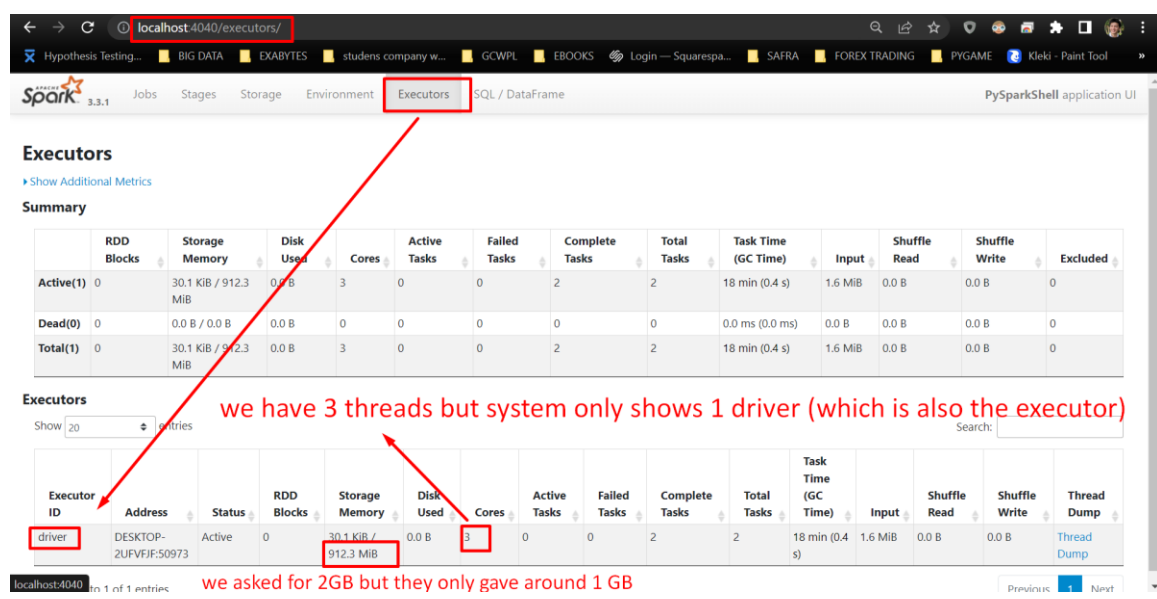

#### **C. NOW CLICK ON EXECUTORS TO TAKE A LOOK…**

## **8 |** P A G E

#### **ABOUT DR. ALVIN ANG**

<span id="page-8-0"></span>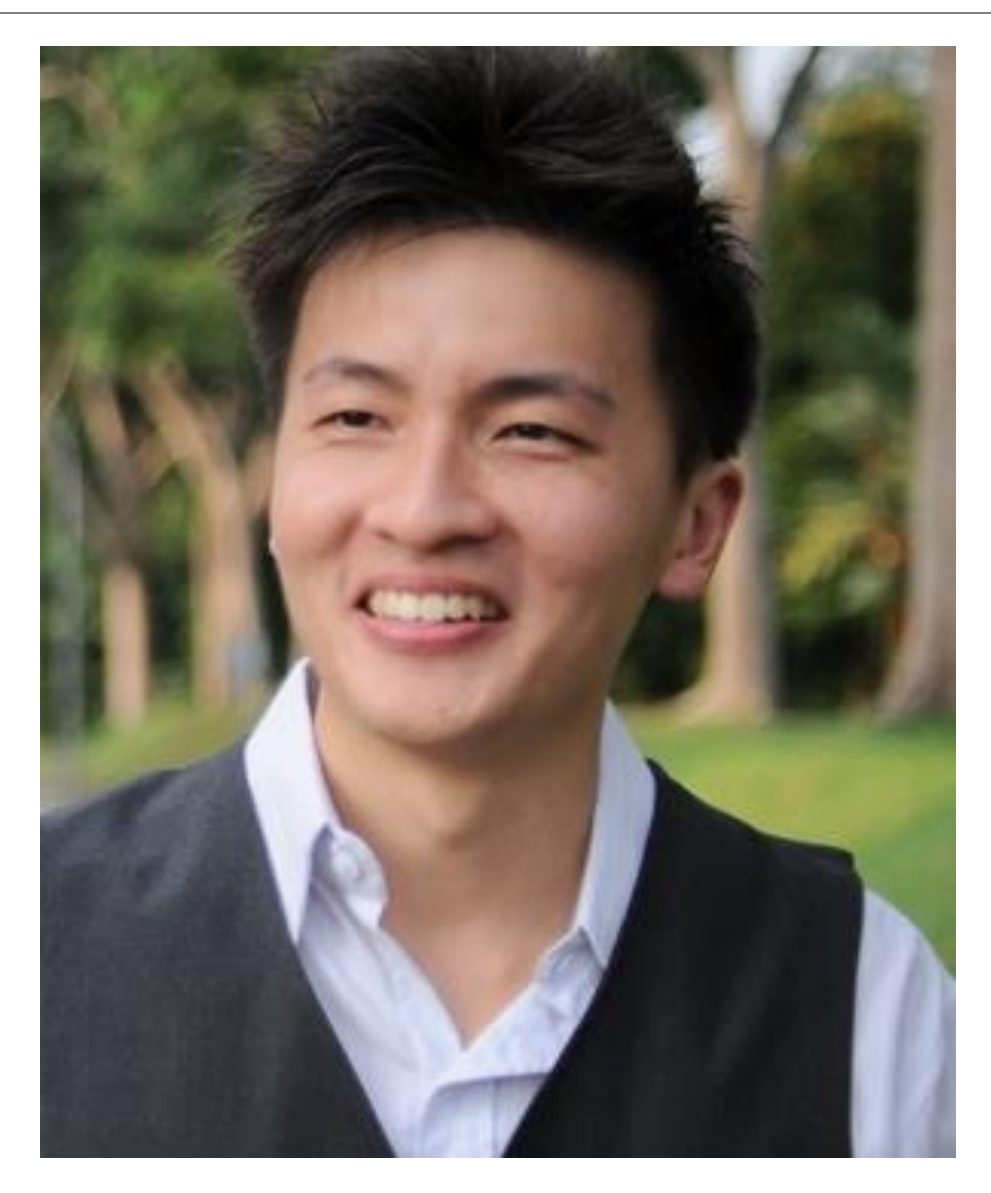

Dr. Alvin Ang earned his Ph.D., Masters and Bachelor degrees from NTU, Singapore. He is a scientist, entrepreneur, as well as a personal/business advisor. More about him at www.AlvinAng.sg.

#### **9 |** P A G E